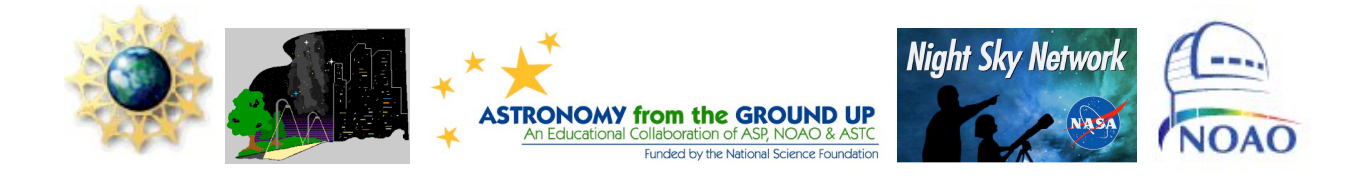

# GLOBE at Night: Using Sky Quality Meters to Measure Sky Brightness

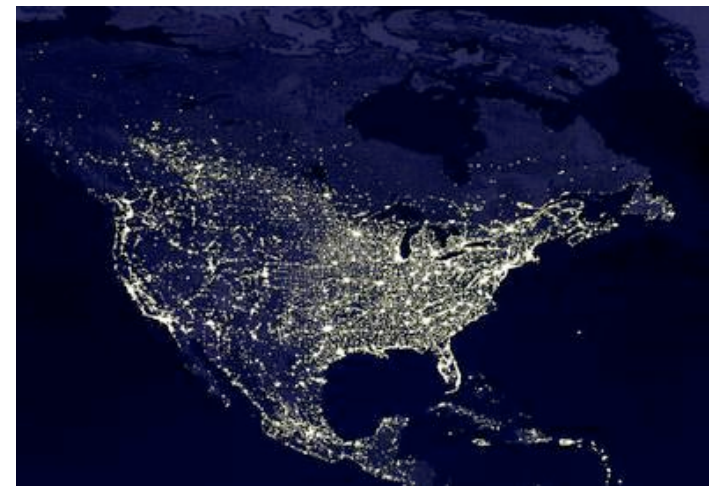

This document includes:

- How to observe with the SQM
	- o The SQM, finding latitude and longitude, when to observe, taking and reporting measurements, what do the numbers mean, comparing results
- Demonstrating light pollution
	- o Background in light pollution and lighting, materials needed for the shielding demo, doing the shielding demo
- Capstone activities (and resources)
- Appendix: An excel file for multiple measurements

# **CREDITS**

This document on citizen-scientists using Sky Quality Meters to monitor light pollution levels in their community was a collaborative effort between Connie Walker at the National Optical Astronomy Observatory, Chuck Bueter of nightwise.org, Anna Hurst of ASP's Astronomy from the Ground Up program, Vivian White and Marni Berendsen of ASP's Night Sky Network and Kim Patten of the International Dark-Sky Association.

### **Observations using the Sky Quality Meter (SQM)**

The Sky Quality Meters (SQMs) add a new twist to the GLOBE at Night program. They expand the citizen science experience by making it more scientific and more precise. The SQMs allow citizen-scientists to map a city at different locations to identify dark sky oases and even measure changes over time beyond the GLOBE at Night campaign. This document outlines how to make and report SQM observations.

## **Important parts of the SQM**

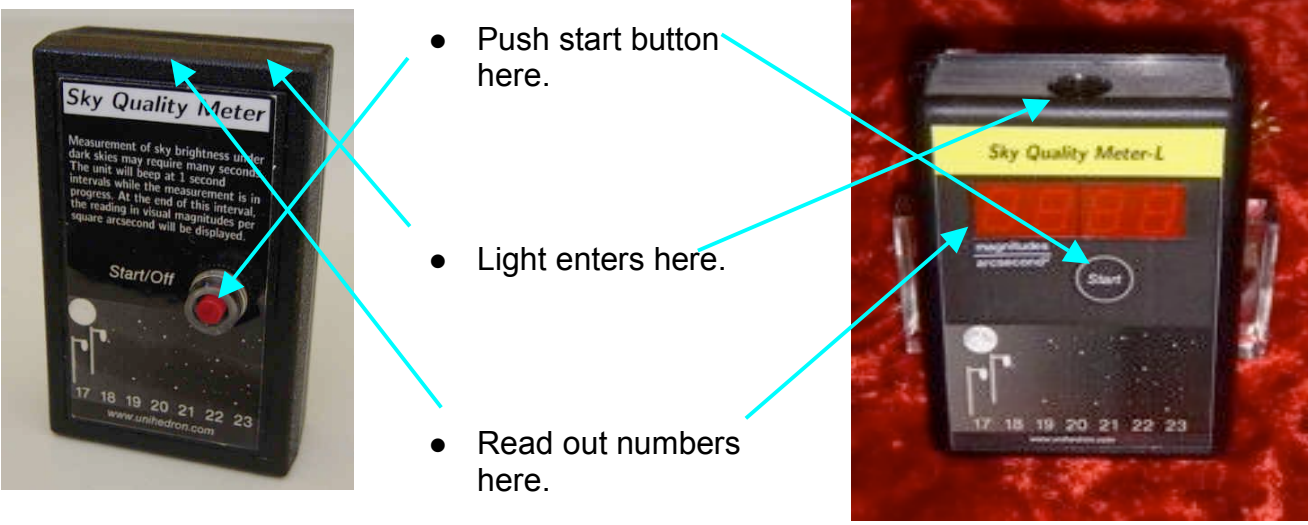

The SQM Model

# **Using the SQM**

The SQM-L Model

There are two models of Sky Quality Meters. Information on the newer model, the SQM-L, can be found along with the instruction sheet at http://unihedron.com/projects/sqm-l/. Information and the instructions sheet on the older SQM model can be found at http://unihedron.com/projects/darksky/.

Both meters are easy to use. The new model (SQM-L) incorporates a lens for collecting more light from a narrower field of view, specifically for city use where surrounding lights or buildings may affect the reading. This narrower field of view is a coned-shaped area in which the detector can "see". The cone is ~20 degrees wide for the SQM-L as opposed to ~84 degrees wide for the SQM. Other differences between the two models include location of the display and the type of push-button. In the SQM-L model, the display is on the same side as a flush-mount push-button, which allows sequential readings to be taken without altering the orientation of the meter. In the SQM model, the display is on the same side as the sensor.

There are five basic steps to participation in GLOBE at Night through SQM measurements.

## **1) Find your latitude and longitude.**

There are a few different methods you can choose from:

- ! A GPS unit outside at the location. Report as many decimal places as the unit provides.
- Visit www.maporama.com and map your street address. Lat/Long coordinates will be displayed under the map.
- ! Download "Google Earth" at http://www.earth.google.com
- ! Visit http://www.itouchmap.com/
- Use a topographic map.

## **2) Go outside an hour after sunset (about 7 – 10 pm).**

- Observations should be taken on a clear night when the Moon is not up and when the Sun has set for at least an hour. The Sun and Moon would otherwise contribute to the SQM's sky glow reading.
- Optional It is best to wait until after astronomical twilight for total natural darkness before taking SQM measurements. To get the times for astronomical twilight for your location as well as Moon phase and Moon rise and set times, see http://www.sunrisesunset.com/custom\_srss\_calendar.asp.)
- The meter is somewhat temperature dependent. Leave the meter outside for at least 5 minutes to reach ambient temperature before taking any measurements.
- ! Avoid using the SQM or SQM-L near lights like streetlights and in areas that are shaded by trees or buildings. A rule of thumb for the SQM is to be as far from the object as it is high. For streetlights, stand at least 7.5 meters (or 25 feet) away, if possible.

# **3) Take a measurement.**

- Point the SQM or SQM-L directly overhead (at the zenith). The meter should be held above head level so that shadows or reflections from your body do not interfere with the reading. Keep it steady.
- Press the start button once to take a reading. The SQM will beep each second while it is accumulating photons (light particles). The beeping will stop once the display reading is ready to be viewed. Under urban skies, a reading will be displayed almost immediately. Under the very darkest skies, the meter may take up to a minute to complete its measurement.
- (Optional:) Press the start button a second time. The temperature in  $C^{\circ}$  and then  $F<sup>o</sup>$  is displayed. Then the model number of your meter (1.17) and the serial number are displayed.

# **4) Report your measurement.**

- Measurements can be submitted on-line at http://www.globe.gov/GaN/report.html during the campaign and up to a week afterward.
- The observation date, the local time, the latitude and longitude, the SQM reading and the SQM serial number are to be filled out on-line. If you do not have an

Orion magnitude chart estimate to submit, select "Cloudy Sky/No Data", no matter what your nighttime sky condition really is.

! For multiple measurements, see the section entitled "A Data Template for Multiple SQM Measurements".

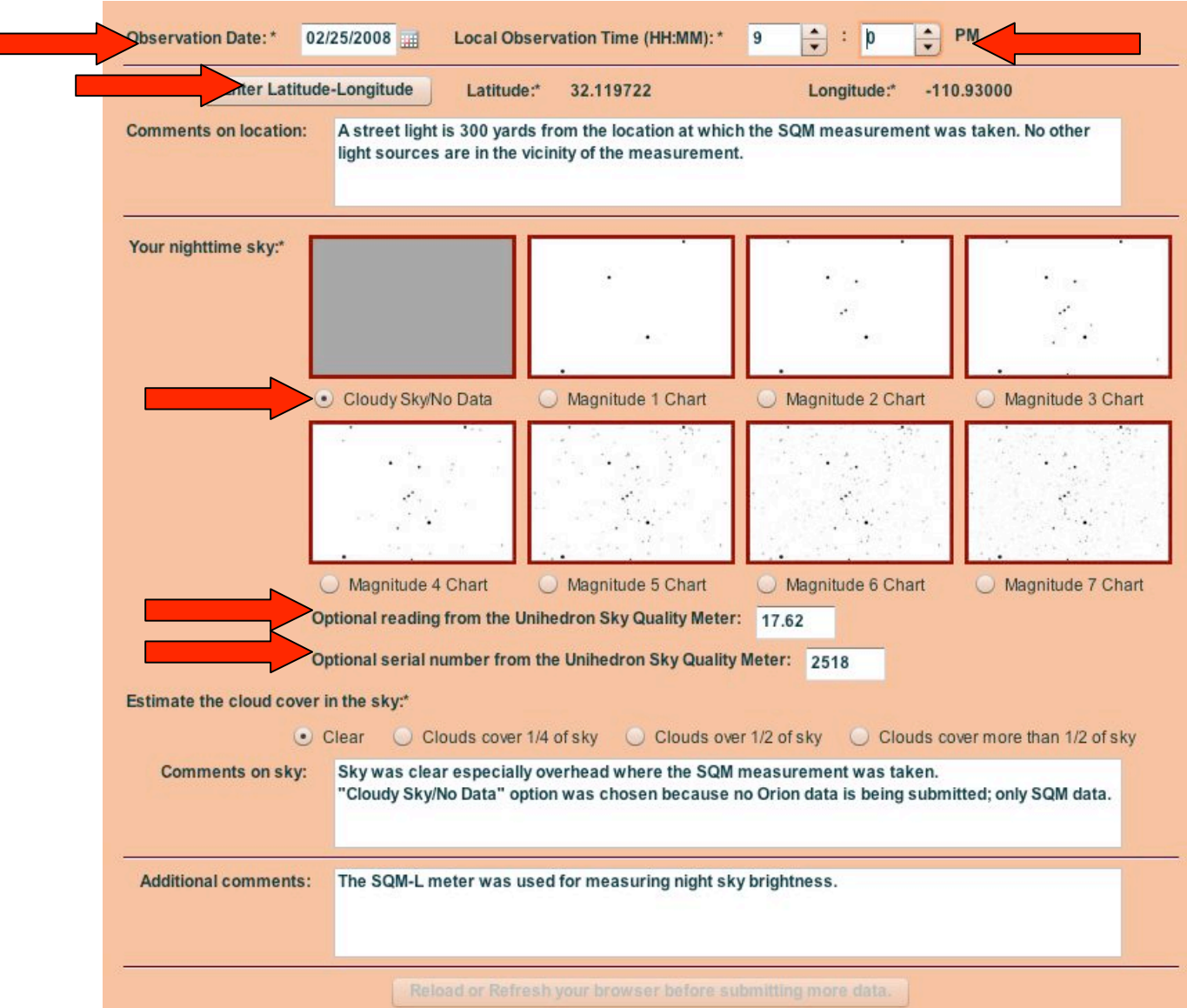

- ! Paper versions of the observation forms as well as additional information are always available in either the downloadable Teacher or Family Packets at http://www.globe.gov/GaN/observe.html
- **5) Compare your observation to thousands around the world.**
	- Find the results from past campaigns here: http://www.globe.gov/globeatnight/analyze.html

#### **What do the numbers mean?**

The SQM or SQM-L measures how much light strikes the sensor. The meter then converts that amount of light into units of magnitudes per square arc-second. The larger the number read on the meter display, the darker the sky. A meter reading of 21.00 would indicate a very dark site, while a reading of 16.00 would indicate a light polluted sky. For more information on the meaning of the units used by the SQM, see: http://www.nightwise.org/magnitudes.htm

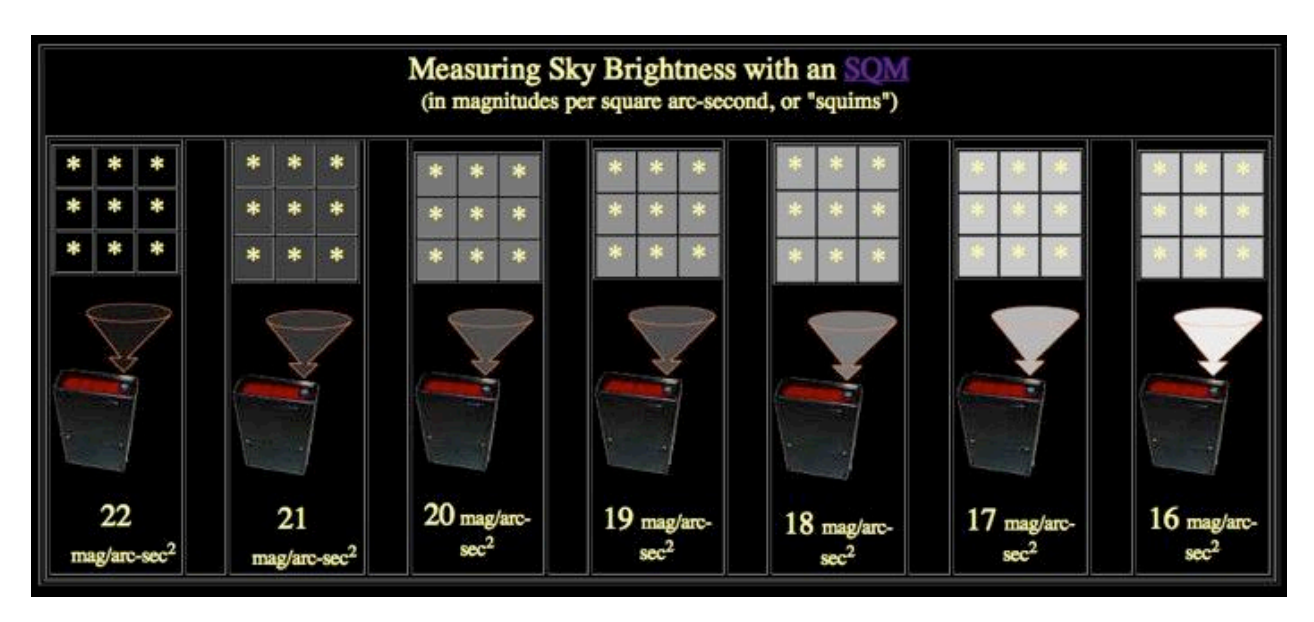

To compare the SQM measurement with the corresponding magnitude chart chose for the unaided-eye observation, go to

http://members.csolutions.net/fisherka/astronote/plan/tlmnelm/html/NELM2BCalc.html. You will see an input box labeled "NELM". That is where you put the number for the magnitude chart you chose (e.g., the limiting magnitude). Click on "Calculate" and a value for the SQM measurement (labeled "MPSAS") will appear in the input box to the right. Similarly, on the next line, you see an input box labeled "MPSAS". That is where you put the value for the SQM measurement. Click on "Calculate" and the limiting magnitude will appear in the input box to the right. How well do the values calculated compare to the values observed or measured?

Typically in a city, limiting magnitudes observed have values of 3 or 4. These correspond to SQM measurements of 16.88 magnitudes per square arcsecond or 18.04 magnitudes per square arcsecond. Most people cannot see beyond a limiting magnitude of 6 which corresponds to almost 21 magnitudes per square arcsecond and a truly dark site.

## **Demonstrating Light Pollution and Shielding**

This demonstration will illustrate the effects of lighting on our view of the night sky. It will also demonstrate how shielding can reduce light pollution while making the lighting more effective. All demo materials are off-the shelf items. They are also provided in the GLOBE at Night Light Pollution Kit. This demonstration is adapted from an activity on the Paper Plate Education website: http://analyzer.depaul.edu/paperplate/lights.htm.

#### **Materials**

- Two "mini-lights" (such as a mini-flashlight or Maglight)
- Cardboard cube planetarium (with a small hole on one side for a mini-light and with pinhole "stars" on the opposite side)
- PVC cap or other items to act as shields
- White surface on which to do the demo
- Optional picture book with landscapes or city scenes, such as "There Once Was A Sky Full of Stars" by Bob Crelin
- Optional props like 2 inch figures of people and match box cars

### **Background – Light Pollution**

There are three main types of light pollution:

• Glare is too much background light. Can you see the stop sign or read the sign below it in this image?

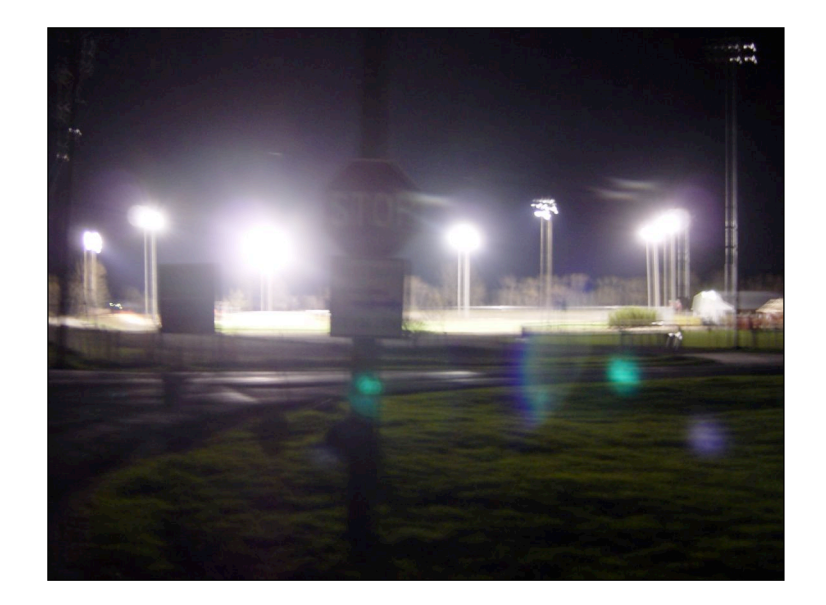

! *Light trespass* is light that spills into an area where it is unwanted. Would you be able to sleep if your bedroom window faced this neighbor's light?

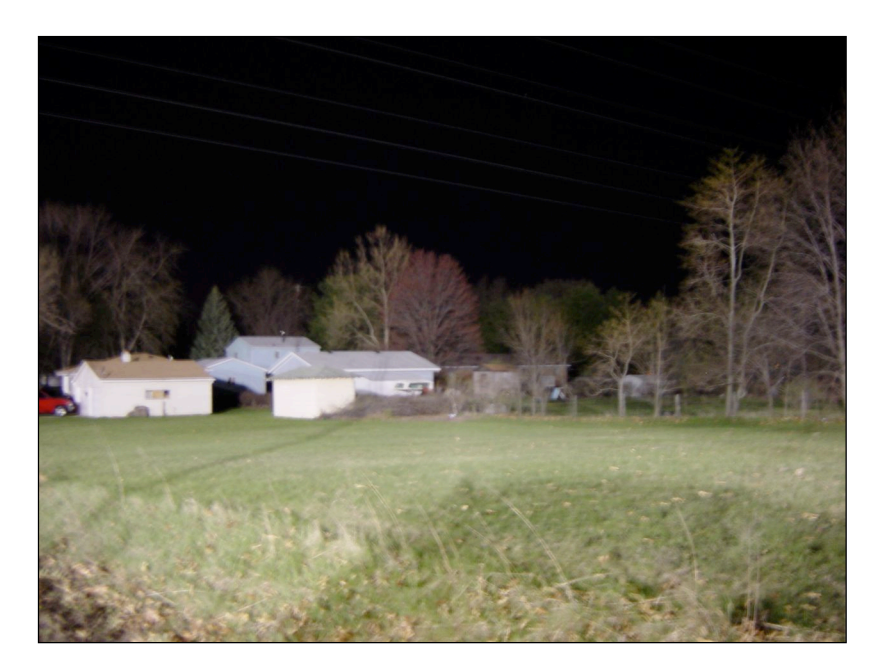

Sky glow is lots of light scattering off particles in the air, giving the appearance of a glowing sky. Do you see any stars in this image?

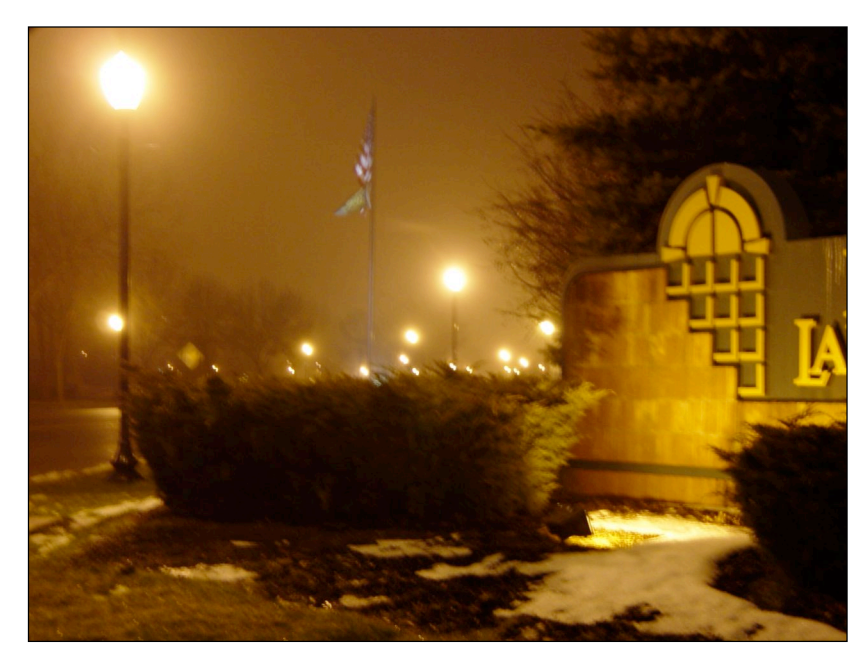

These images, as well as others illustrating the effects of different types of lighting, can be found on the Nightwise website: http://www.nightwise.org/examples.htm

More background on light pollution can be found on the GLOBE at Night website: http://www.globe.gov/GaN/learn\_light.html

# **Background – Lighting**

Quality lighting should:

- Maximize the desired effects:
	- $\circ$  Good vision
	- $\circ$  Good night ambiance
- Minimize the adverse effects:
	- $\circ$  Energy waste
	- $\circ$  Glare
	- $\circ$  Light trespass
	- $\circ$  Sky glow

Keys to quality lighting:

- See the effect, not the source.
- Shine the light down.
- No glare.
- Light only where and when needed.
- Don't over-light.
- Use energy efficient sources.

*Shielding* can maximize the desired effects of lighting by controlling the light output and minimizing the glare, light trespass, and light that travels straight up, as illustrated below.

*Unshielded fixture Shielded fixture*

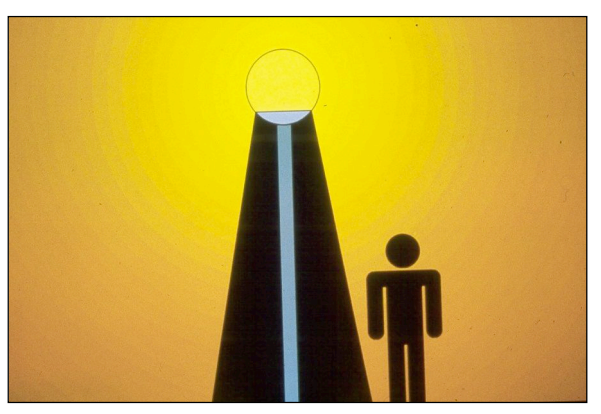

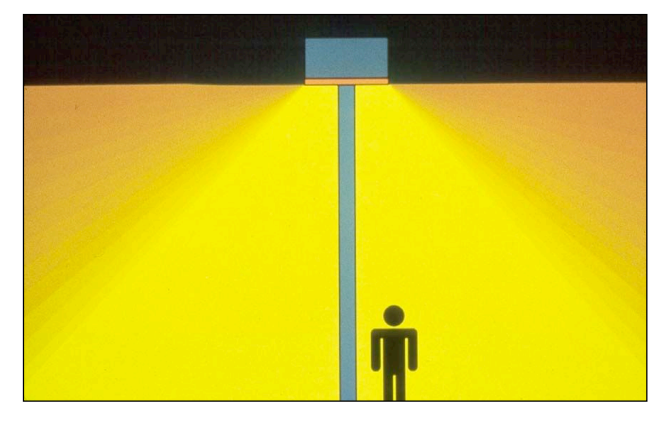

#### **Doing the Shielding Demonstration**

- Make sure you are in a very dark room with a low ceiling. Set up the activity on a table with a white surface.
- If you'd like to include a landscape or city scene as part of the demo, prop open a book to the page with that as a background illustration.

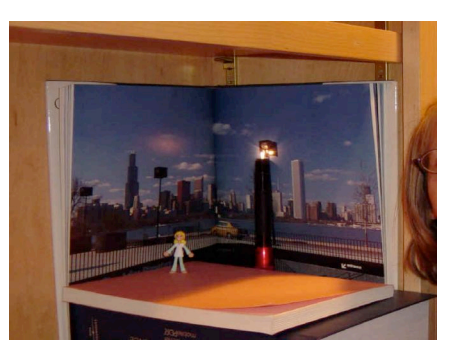

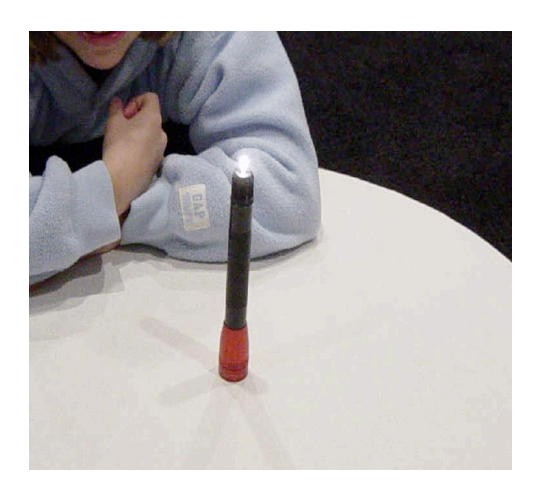

- ! Unscrew the reflectors from both "minilights" and turn on one of them ("candle mode"). You can use the reflector ends as a base to stand the lights on the table.
- ! Place the bulb top of the "mini-light" barely into the big hole at the bottom of the cardboard cube "mini-planetarium".
- With the room lights off, project the "stars" from the cardboard cube onto the ceiling. Observe how many stars you can see and how bright they appear.
- Using the second "mini-light" as a "street light", place it on the table (in front of the landscape if you are using it) and turn it on.
- What do you notice about the number of stars?
- Now place the PVC cap (or another shield) above the second mini-light to represent a shielded streetlight.
- What differences do you notice with and without the shield? How is your view of the stars affected? How does the lighting of the area directly under the lamp change?

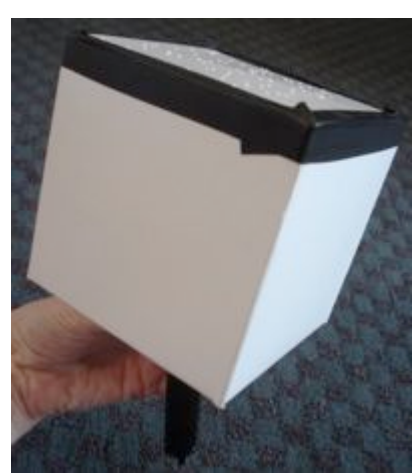

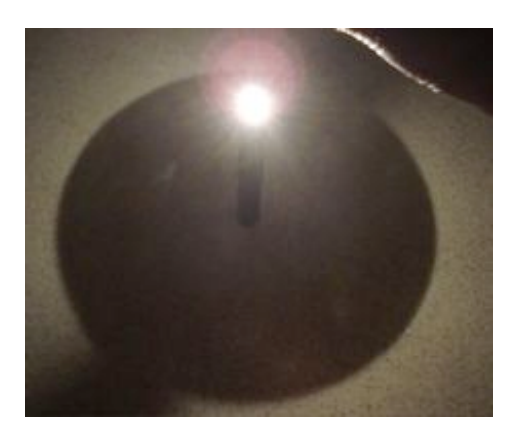

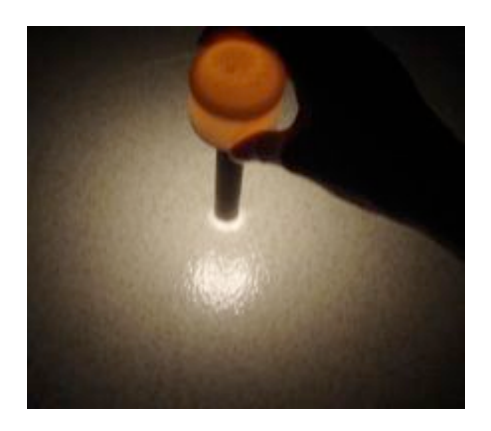

### **Wrap Up**

With your audience/students/family members/other citizen-scientists, discuss your observations and the benefits of shielded lighting. Note that shielded lighting improves our view of the stars (reduces sky glow). It is also safer and more energy efficient, since it directs light down to the ground, where we want lighting, rather than up into the sky. This improves the quality of life for people, animals, and plants, saves money and energy, and preserves our beautiful dark skies.

#### **Capstone activities**

For capstone activities, interested citizen-scientists may choose to expand the SQM measurements beyond the campaign period. There are different types of SQM measurements one can take during the rest of the year–from grid surveys of one's town on one night (repeatable every month), to seasonal surveys, to surveys every hour over a night at one or more location, to surveys of 8 cardinal directions along one's horizon (concurrent with regular SQM measurements or measurements at different angles along one's meridian).

Another type of capstone activity encompasses the analysis of the maps. Analysis of the maps could include a comparison with other data sets such as the last couple of years of SQM data and the limiting-magnitude unaided-eye observations, population density, satellite data on nighttime lights (top view looking down versus the SQM's bottom view looking up) and regional environmental concerns (e.g., sea turtles in Florida). GLOBE at Night will endeavor to place the first four of those data sets on-line. The Map Viewer on the GLOBE at Night results webpage enables the citizen-scientist to zoom into an area of interest using these data sets.

Other capstone activities involve citizen-scientists meeting with their local officials to increase their awareness of dark skies preservation issues and to promote the use of compliant fixtures and shielding. For more information on these types of activities, visit the International Dark-Sky Association at http://www.darksky.org. You may also want to encourage others to take part in citizen science projects to measure light pollution (see resources below) by writing letters to the local newspaper, government, and businesses to encourage the installation of shielded lighting in their community.

#### **Resources**

- . International Dark Sky Association http://www.darksky.org/
- GLOBE at Night http://www.globe.gov/GaN/
- ! Nightwise http://www.nightwise.org/
- ! Great Worldwide Star Hunt http://www.starcount.org/
- ! Lights Out America http://www.lightsoutamerica.org/
- National Park Service Dark Sky Team http://www2.nature.nps.gov/air/lightscapes/

## **A Data Template for Multiple SQM Measurements**

A data template to enter multiple SQM measurements is available to citizen-scientists. Download the template from: http://www.globe.gov/GaN/GaN08\_SQMdata\_template.xls. Once you have entered your measurements, send the excel file to globeatnight@globe.gov before March 15, 2008.

Here is listing of the columns in the data template used to record multiple Sky Quality Meter measurements in an excel spreadsheet. Citizen-scientists must fill out the columns that have headers with red lettering. These columns are the observation date, the local time, the latitude and longitude, the SQM measurement and the SQM serial number. The optional columns include the magnitude chart for the unaided eye observation toward Orion, estimating cloud cover and all three comments columns. Citizen-scientists can use facility on the on-line report form to figure out the latitude and longitude of their observations.

### **Key to the Data Template**

- Observation Date in month with the format "MM", day with the format "DD", year with the format "YYYY"
- Local Time (HH:MM) [PM]
- Latitude in Decimal Degrees (-DD.DDDD or +DD.DDDD to denote South or Northern Hemisphere, respectively)
- Longitude in Decimal Degrees (-DDD.DDDD or +DDD.DDDD to denote West or East of Greenwich, England, respectively)
- Comments on Location
- Magnitude Chart for unaided-eye observation toward Orion (optional, using magnitude chart designations "1" through "7"; see www.globe.gov/globeatnight)
- Meter Reading in Magnitude per Square Arcsecond with the format "XX:XX"
- SQM Serial # (e.g., four digits)
- Cloud Cover expressed as either <sup>a</sup> "clear" sky , "1⁄4" of the sky has cloud cover, " $1/2$ " of the sky has cloud cover or over half (" $> 1/2$ ") the sky has cloud cover.
- Comments on Sky Conditions
- Additional Comments

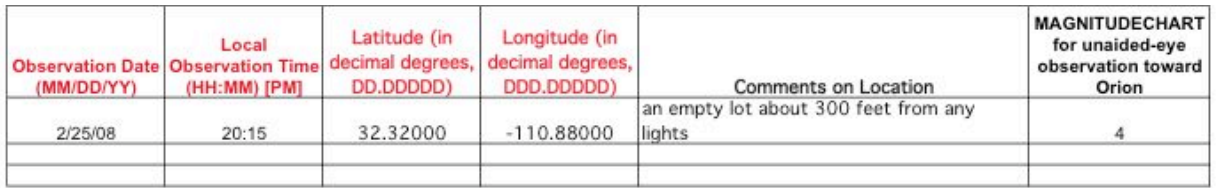

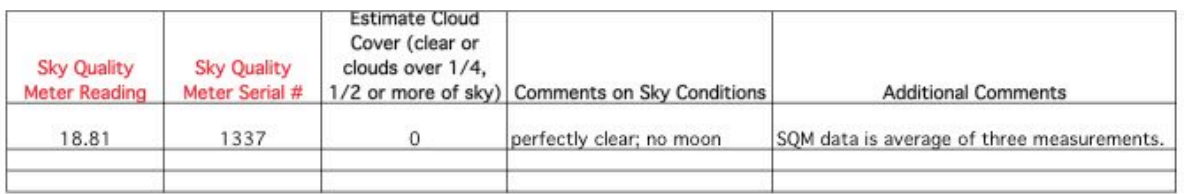